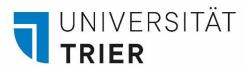

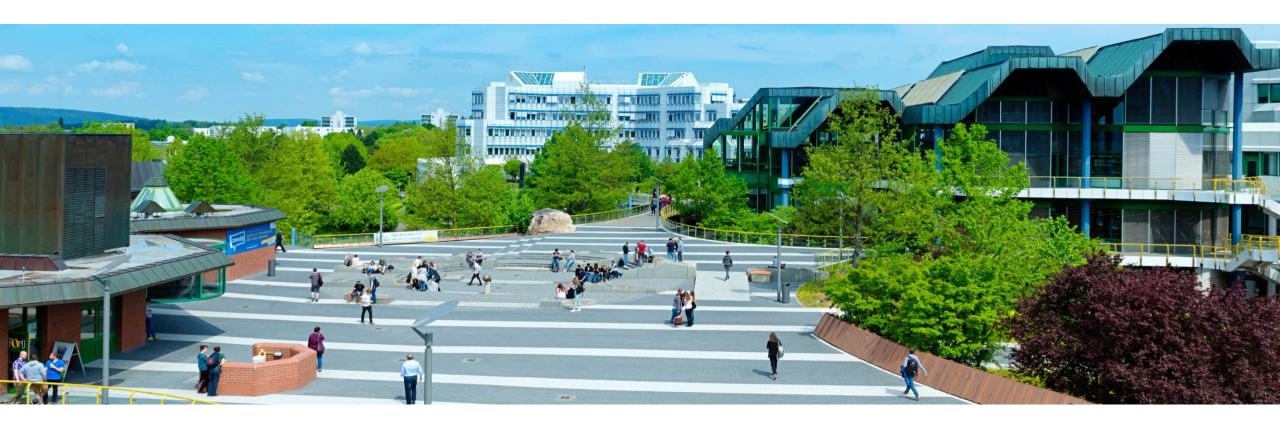

# How to find books in the library – introducing the online catalogue TRiCAT

Last update: October 2023

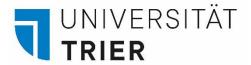

## How to find literature in TRiCAT and in the library

Step 1: Enter your search terms into the TRiCAT search box: <a href="https://tricat.uni-trier.de/">https://tricat.uni-trier.de/</a>

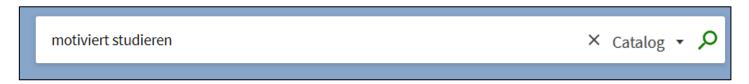

Step 2: Select a book entry from the title list and click on the title/author line to view the **full record** 

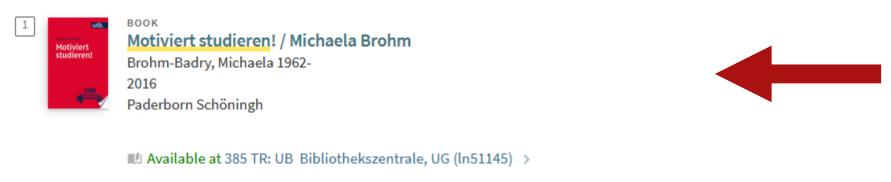

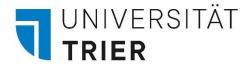

#### Step 3:

In the detailed display you will see information on the selected medium, e.g. title, author.

**Subject headings** inform about the content of the medium; they can also be used for further search.

**Links** leads you to the table of contents.

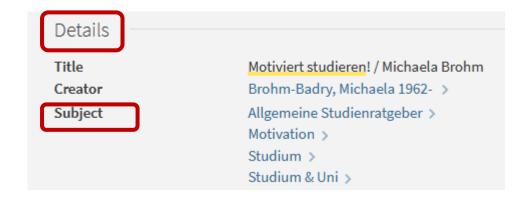

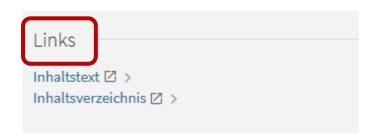

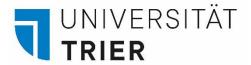

#### Step 4:

Also in the full record: information on the book's availability ("Item in place"/borrowing possibility) as well as the shelf number (e.g.: **In51145**). The shelf number is a combination of letters and numbers which represents the location of the book in the library.

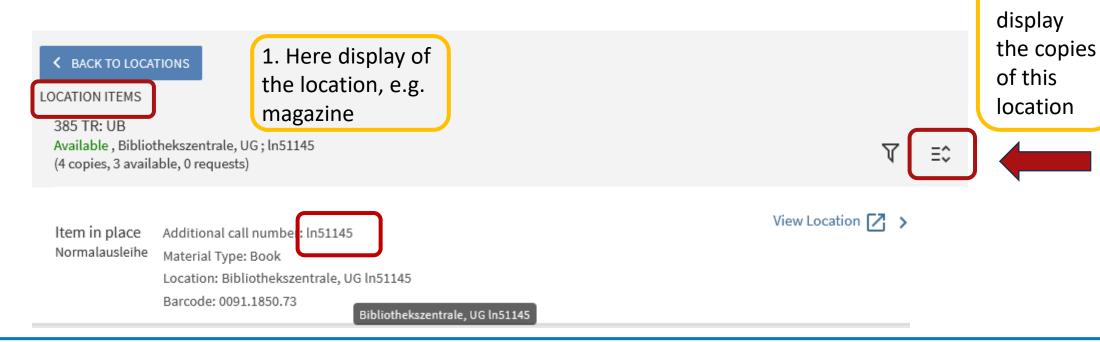

2. Click to

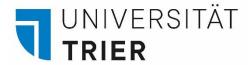

If the book is actually on loan, the date of the end of the loan period ist displayed. In this case, the book is currently not available.

If you want to borrow the item, click on the button "Request". As soon as the book is available again, you will receive an email and can pick it up within a week at the central circulation desk.

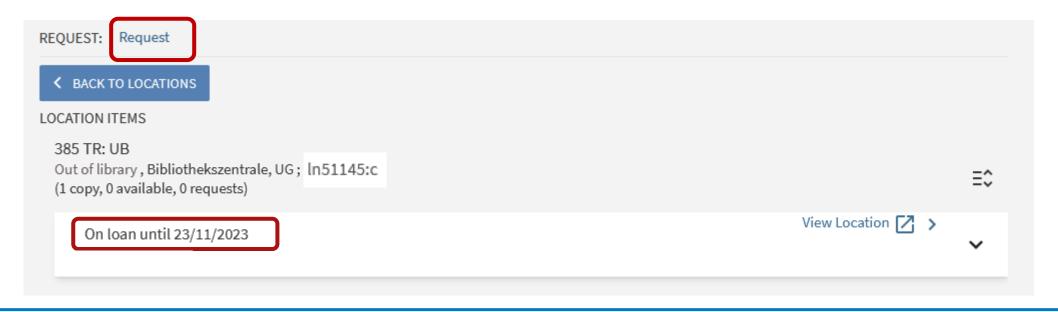

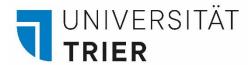

Step 5: A floor plan may be opened from within the full record showing the shelf area where the book is located (in red).

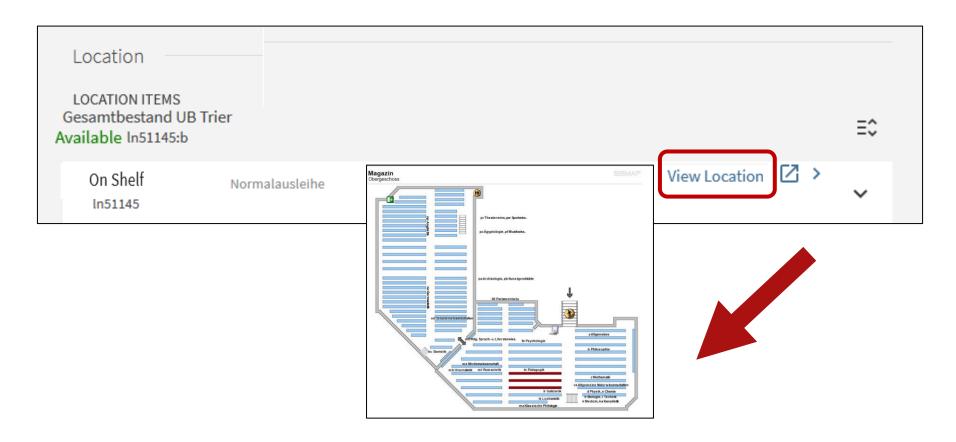

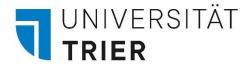

Step 6: Pick up the book from the shelf and work with it in the library or borrow it for free. The books are arranged according to their alphanumerical shelf numbers as shown on each book's spine or cover,( e.g. **In51145:a)** indicating its location in the stacks.

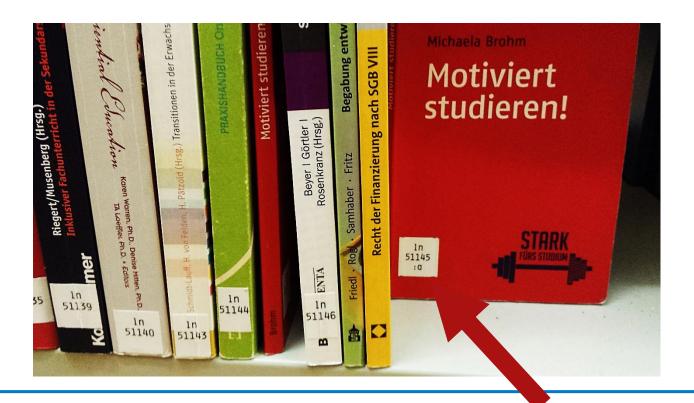

## How can I find the books in the library?

The location of a book is called shelf number. It shows whether the book is placed in a reading room or in the stacks:

Example of a shelf mark for a book in the reading room: 38=AW/sb47599

**38** = subject code: Subject collection in a reading room (here: Political sciences, Reading room A)

**AW** = class mark: subject classification (here: Social science methods and statistics) **sb** = subject identifier and number: Location within subject class for a specific book

Example of a shelf mark for a book in the stacks: **sb24834 sb** = subject identifier and number: book on political sciences in the stacks

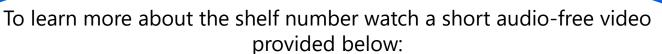

https://www.uni-

trier.de/fileadmin/bib/videos/bib entdecken/simpleshow From catalo gue to book.mp4

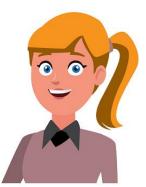

For more information on how to use the library, please click on the links below:

### Library in a nutshell

❖ Bibliothek > A - Z > L > Library in a nutshell

All about the library: A-Z

❖ Bibliothek > A - Z

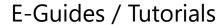

❖ <u>Bibliothek > Suchen & Finden > Bibliothek entdecken</u>

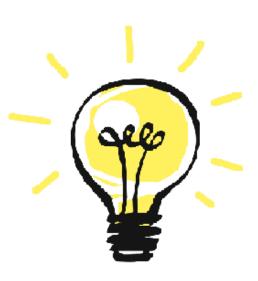

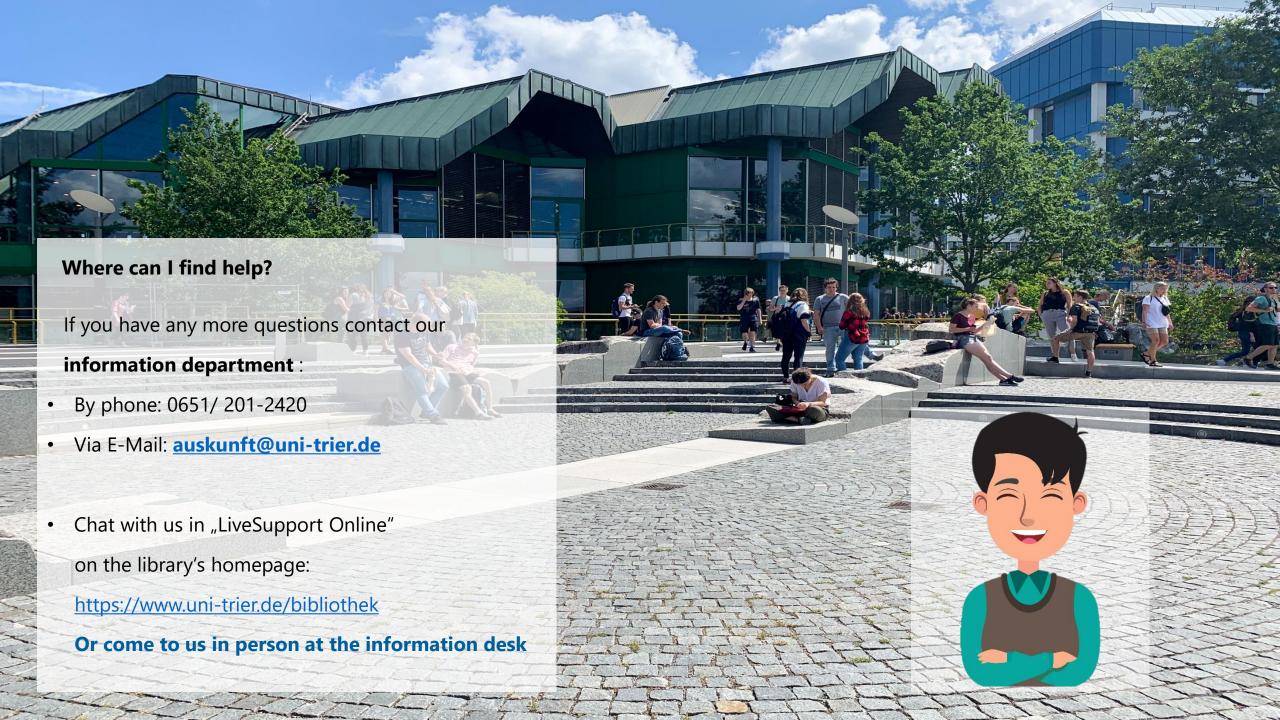